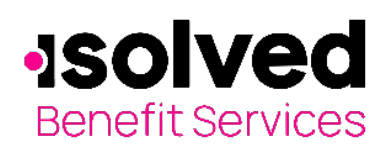

T

## **Technical Information & System Requirements**

The isolved Benefit Services site is optimized for the current versions of Mozilla Firefox, Google Chrome, and Internet Explorer (IE) 10 or higher. For users still running Windows XP and IE 8, please install and use Firefox or Chrome for the best possible experience.

If you are experiencing problems on the website while trying to submit forms or run reports, navigate to the left menu to Personal Setting, Technical Info. Click **Technical Info** to reveal what browser and version you are using.

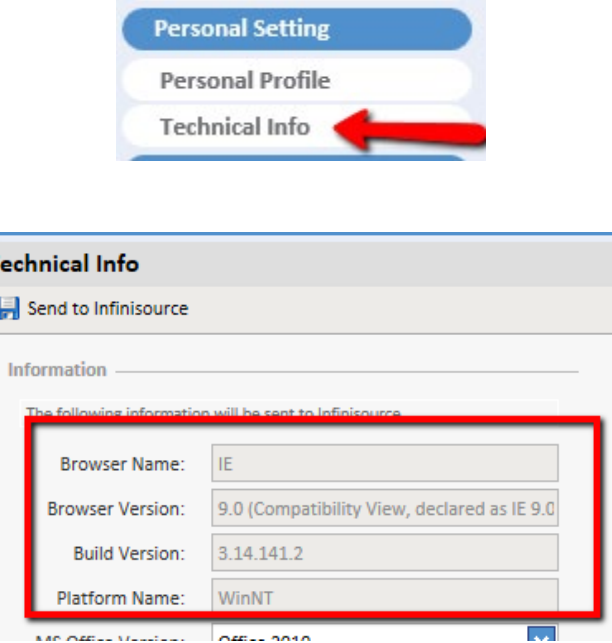

Compare your information to the recommended versions of Internet Explorer 10 or 11.

**Note**: There are many variations of operating systems, such as Windows 7, 8, XP and Vista. You will need to know that information if you are downloading newer versions of Internet Explorer. Not all combinations of servers and Internet Explorer are compatible. Go to **Start** and **Programs** on your desktop to locate your version.

How to turn off compatibility mode:

Navigate to **Tools** at the top of your browser. Find **Compatibility View settings** – there should be NO black checkmark. If there is, click on it to turn it off.

**Note:** You may need to uninstall your old version of Internet Explorer: Navigate to **My Computer**, **Add or Remove Programs** to find the program and uninstall it. Firefox and Google Chrome work well. You can download one of them and keep it as an alternate browser.

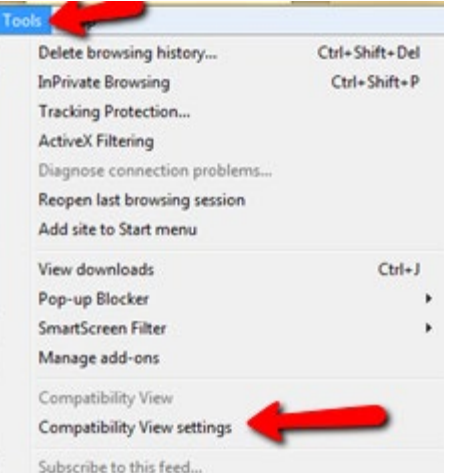

All ideas and information contained within these documents are the intellectual property rights of isolved Benefit Services. These documents are not for general distribution and are meant for use only by solved Benefit Services participants. Unauthorized distribution of these documents, in any form or means including electronic, mechanical, photocopying or otherwise is prohibited.

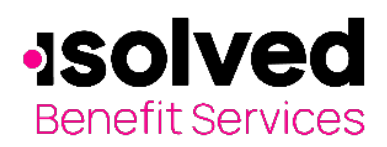

## **1SOIVed** Technical Information **& System Requirements**

Internet Explorer (IE) issues:

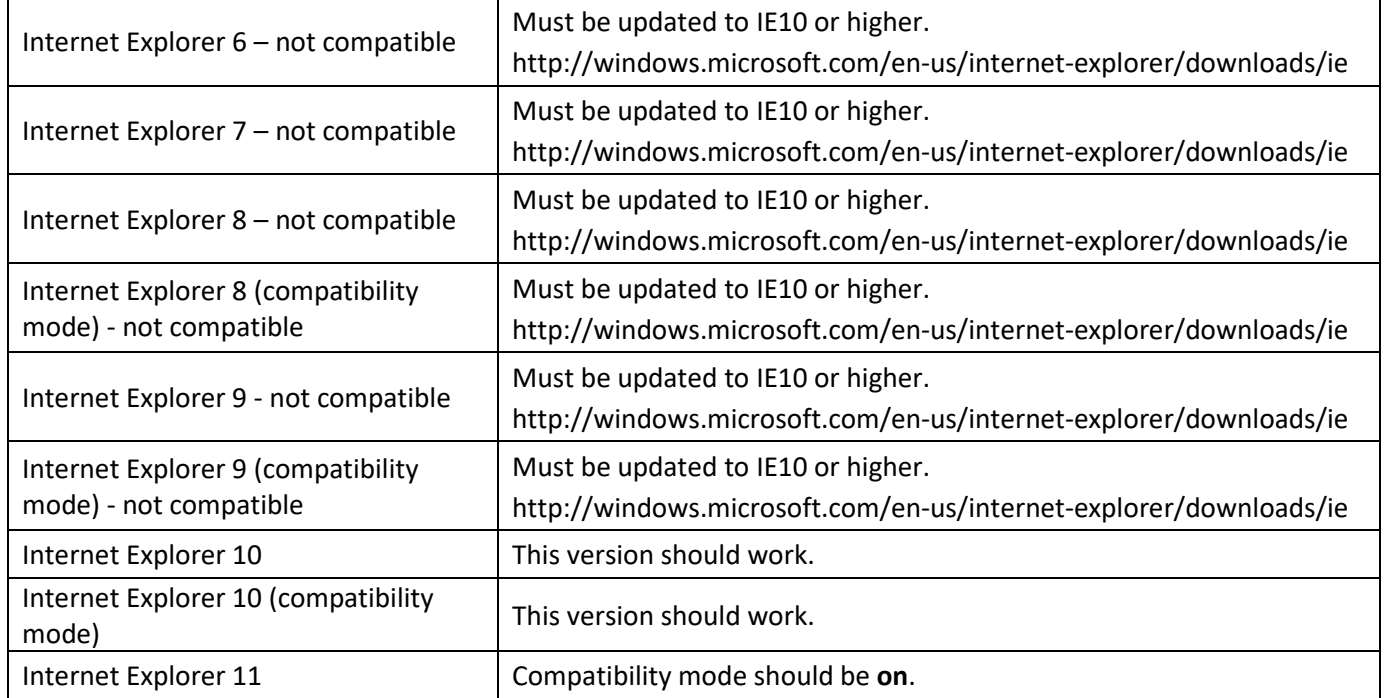

Other browsers available to be used with the Infinisource website:

- Google Chrome
- Firefox
- Microsoft Edge

Add Infinisource to your trusted sites and check your security settings:

- Navigate to **Tools, Internet Options, Security, Trusted Sites** (click on sites); if you are on our website it will be listed, click **Add**. It should look like this: https://secure.myisolvedbenefits.com
- Also under this area, navigate to **Tools, Internet Options, Security**, **Internet** and make sure settings are Medium-high and not High.

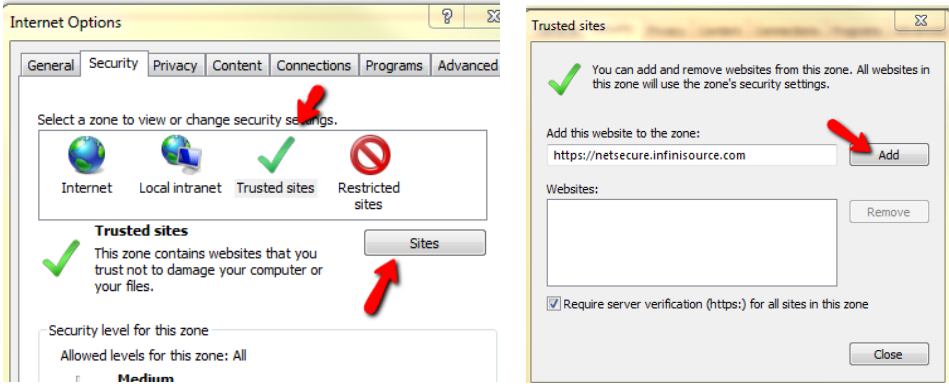

All ideas and information contained within these documents are the intellectual property rights of isolved Benefit Services. These documents are not for general distribution and are meant for use only by solved Benefit Services participants. Unauthorized distribution of these documents, in any form or means including electronic, mechanical, photocopying or otherwise is prohibited.